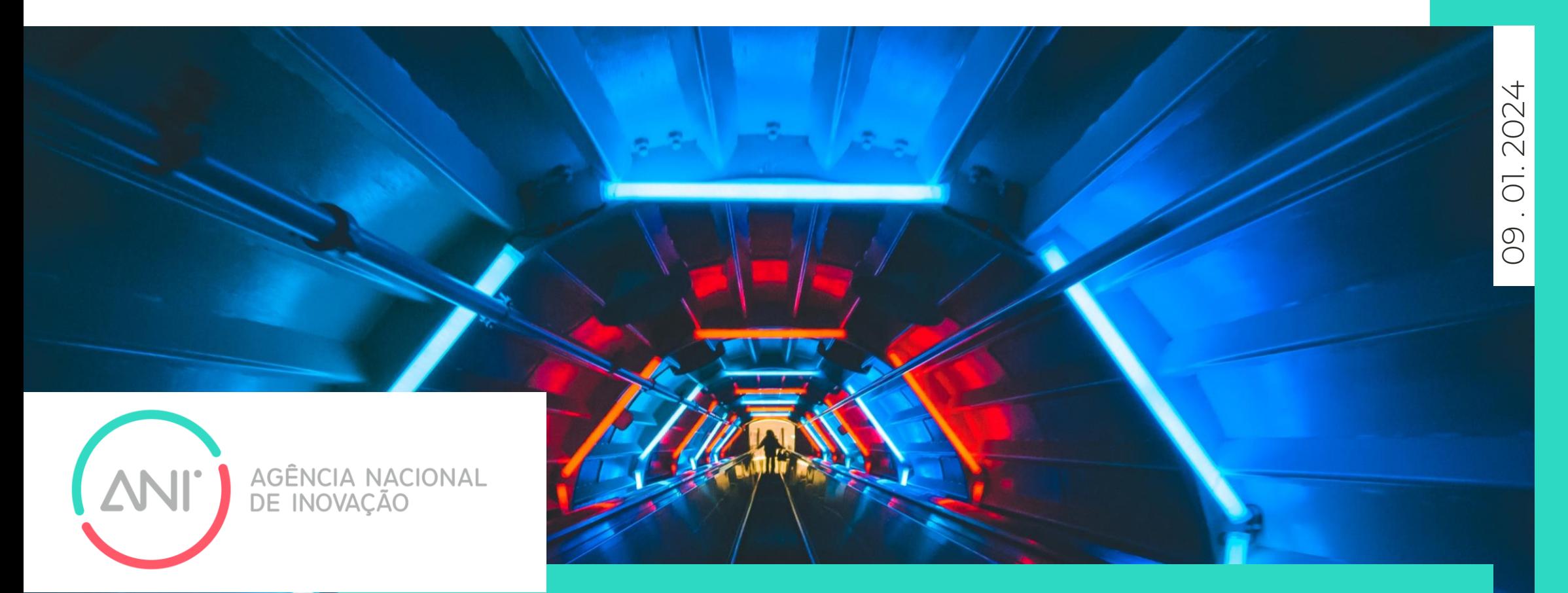

**CENTRO**38

# Novo modelo de Custos Simplificados (OCS) – SI I&D – PT2030

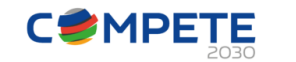

NORTE58

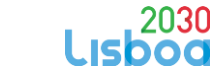

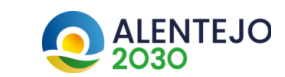

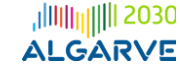

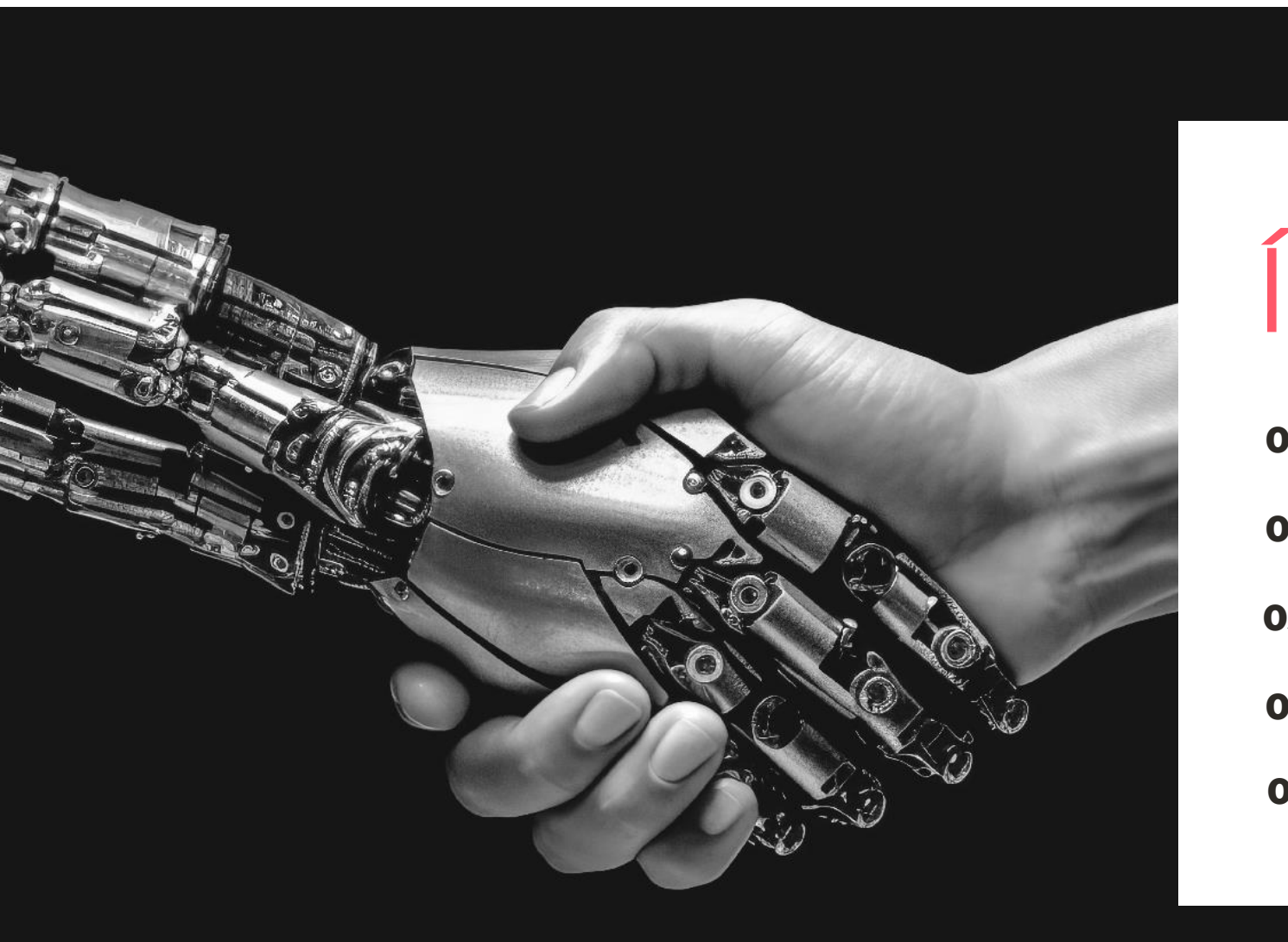

# ÍNDICE

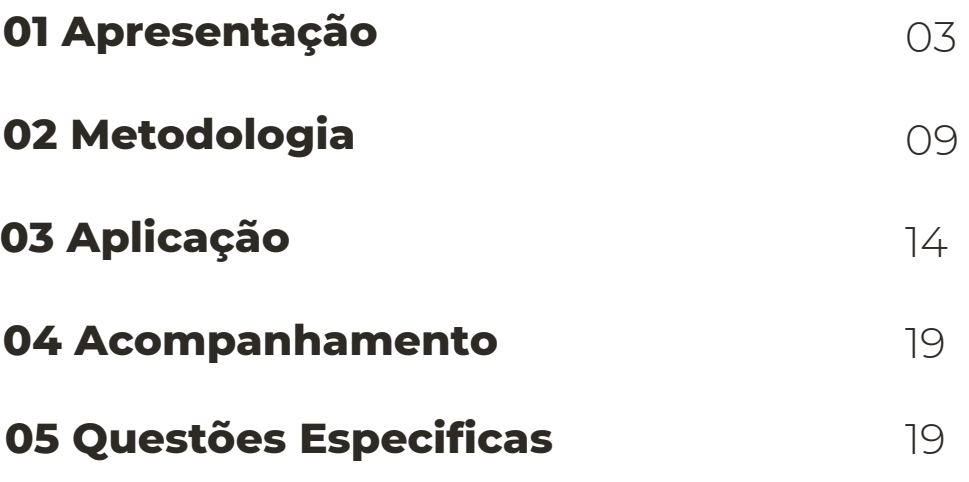

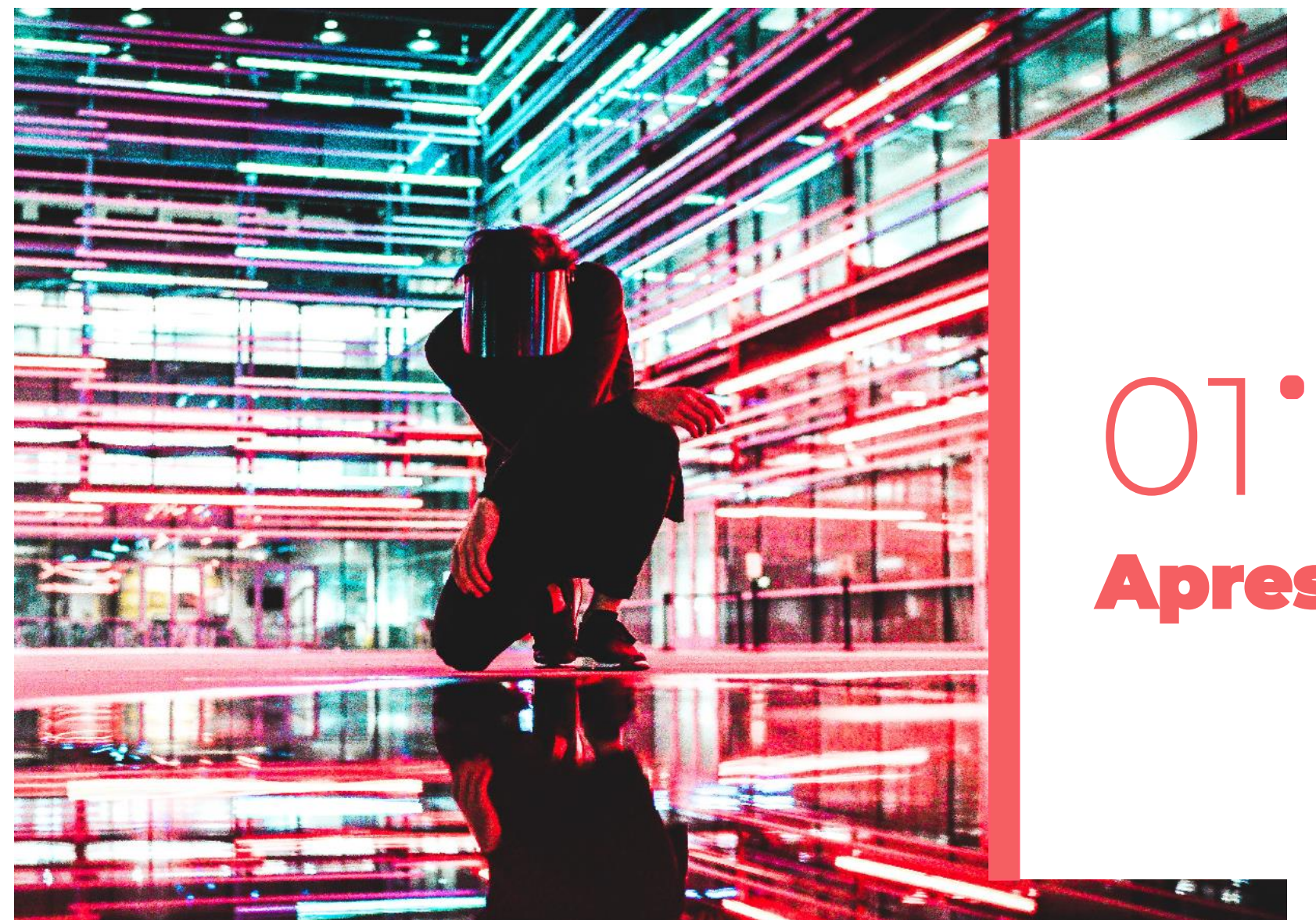

# Apresentação

# **Tipologias SI I&D**

- **Projetos de I&DT**
- **Programas mobilizadores**
- Projetos demonstradores
- Provas de conceito
- Proteção da propriedade intelectual e industrial
- Núcleos I&D
- Internacionalização da I&D *[artigos 44º a 51º do REITD]*

### **Copromoção**

- PME e Small Mid Caps
- ENESII, incluindo as das RA dos Açores e Madeira (PITD)

### **Individuais**

• PME e Small Mid Caps

### **Plano de Avisos**

- Planeamento Quadrimestre
- Avisos longa duração com fases avaliação *(cut-off)*

### **Majorações / Taxas incentivo**

• Empresas/ ENESII

### **Apoio**

• Opções de Custos Simplificados (OCS) para determinar os custos elegíveis

### **Afetação regional**

• Localização do estabelecimento onde se realizam os investimentos

### **Contratualização de resultados**

• Penalizações na taxa de incentivo – condições a fixar em Aviso

#### • **Empresas**

**Incentivo EMPRESAS/ ENESII**

Aplicação das taxas de intensidade de apoio por tipo de atividade e majorações aplicáveis

.

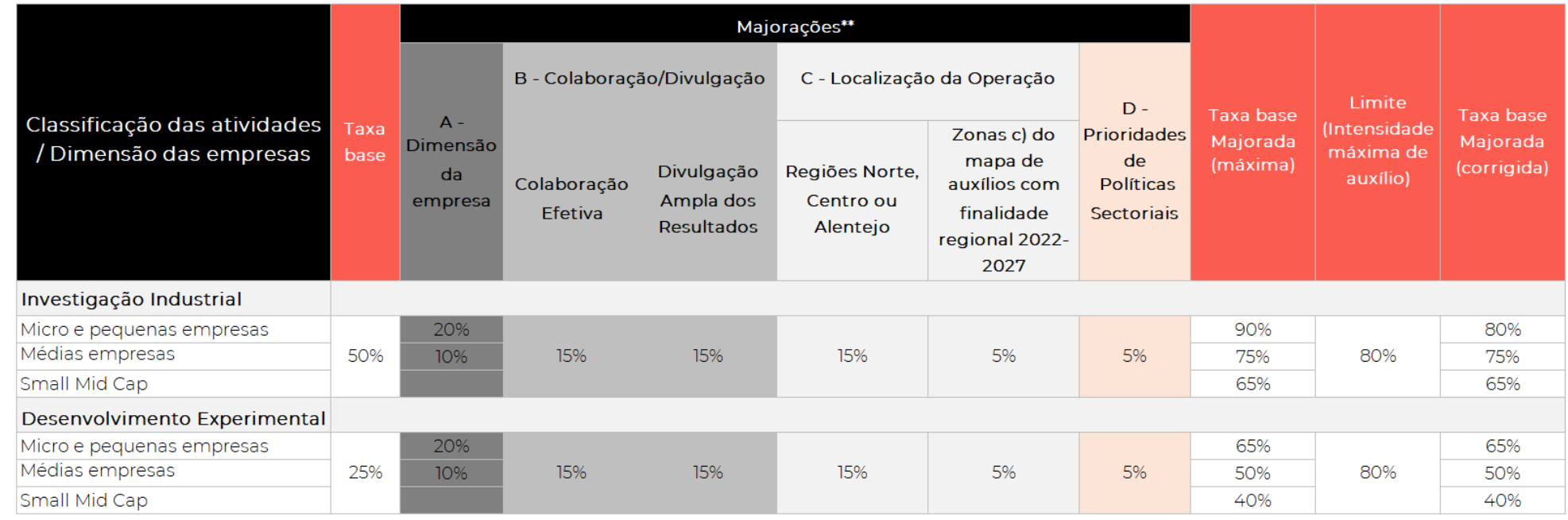

\*\* As majorações B e C não são de aplicação cumulativa.

#### • **ENESII**

Taxa máxima de 85%, ou 40% no caso de Lisboa, ou aplicação da Taxa Média das Empresas quando se verifique existência de atividade económica termos regulamentares As taxas de apoio por Programa são fixadas em Aviso.

**Determinar custos elegíveis através de opções de custos simplificados/ OCS**

O Portugal 2030 assume a simplificação como princípio transversal, sendo o recurso às OCS o instrumento mais relevante neste contexto.

Principais objetivos:

- Redução da carga administrativa;
- Foco nas realizações e nos resultados;
- Simplificação da verificação e do controlo;
- Redução da taxa de erro.

Inscrição no texto dos Programas:

- Segurança jurídica
- Eliminar subjetividade quanto às regras e valores definidos *ex-ante*
- Transparência do modelo aplicado

# **Opções de custos simplificados OCS**

*"No caso das tabelas normalizadas de custos unitários, todos ou parte dos custos elegíveis de uma operação serão calculados com base nas atividades quantificadas, meios e recursos, realizações ou resultados multiplicados pelos valores constantes das tabelas normalizadas de custos unitários previamente estabelecidas. Esta possibilidade pode ser utilizada em qualquer tipo de projeto ou parte de um projeto, sempre que seja possível definir quantidades relacionadas com uma atividade e tabelas normalizadas de custos unitários." (CE, Orientações sobre Custos Simplificados")*

O custo Unitário por ET deve assegurar os custos elegíveis da operação, nomeadamente:

• Encargos com pessoal técnico do beneficiário, incluindo bolseiros

### • Matérias -primas e materiais consumíveis

- Aquisição de serviços a terceiros, incluindo assistência técnica, científica e consultoria
- Aquisição de instrumentos e equipamento científico e técnico
- Aquisição de software específico para o projeto
- Despesas com a promoção e divulgação dos resultados
- Viagens e estadas no estrangeiro diretamente imputáveis ao projeto
- Despesas com o processo de certificação do sistema de gestão da investigação, desenvolvimento e inovação certificado
- Despesas com a intervenção de auditor técnico-científico;
- Aquisição de patentes
- Despesas ROC/TOC

### **Custo Unitário /**

### Subtítulo do capítulo **ETI**

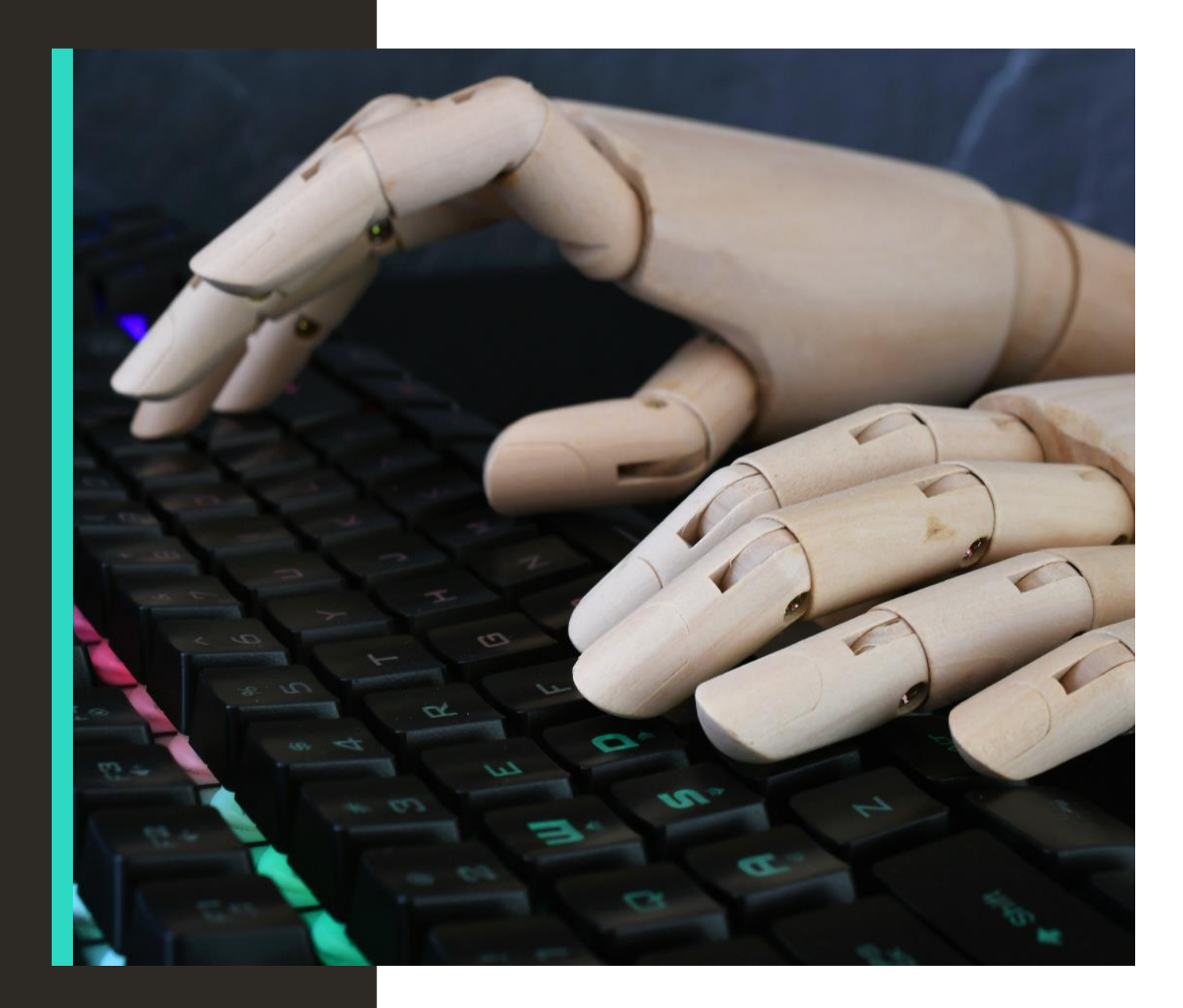

# 02 Metodologia

### **OCS - Método sustentado em dados estatísticos**

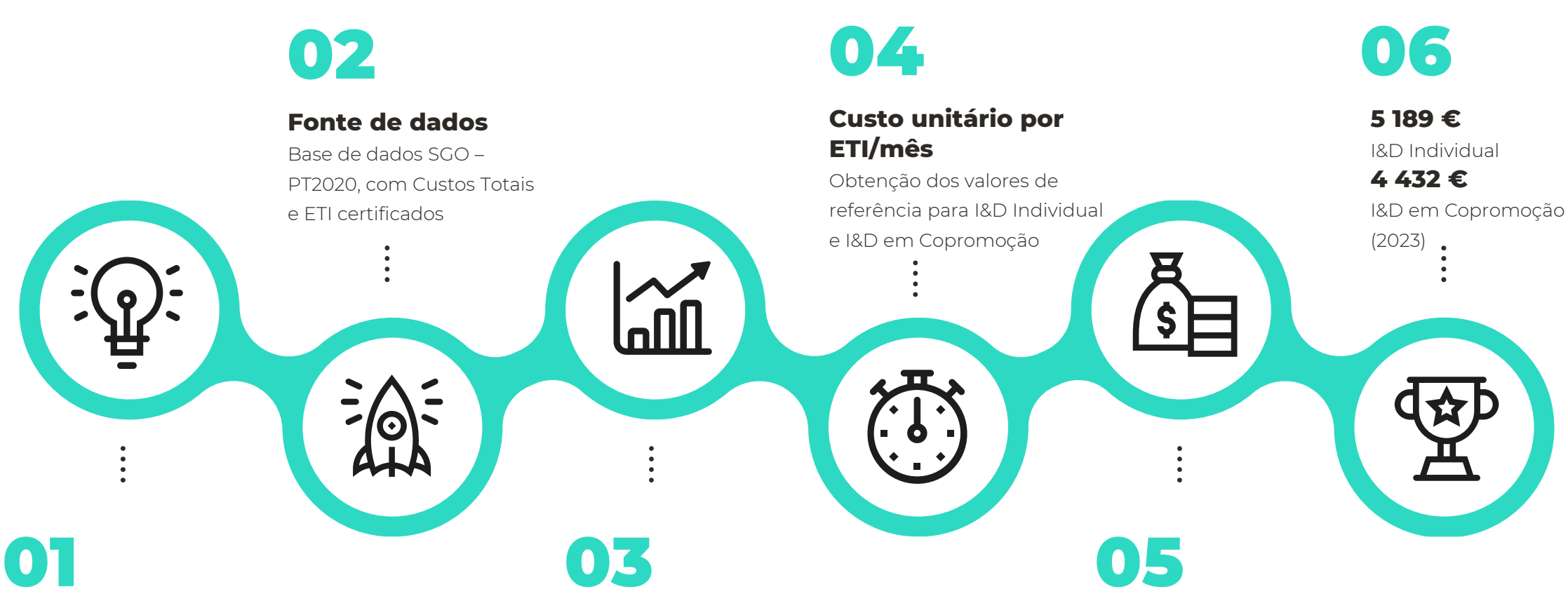

#### **Método de cálculo**

Baseado em dados históricos de projetos de I&D do PT2020 até 2022.

#### **Forma de cálculo**

Perito da Comissão Europeia, apoiado pela ANI e COMPETE, aplicou método de cálculo

**Taxa de inflação**

Atualização do valor do custo unitário, tendo por base a taxa de inflação anual - base 2022

### **OCS - Método sustentado em dados estatísticos**

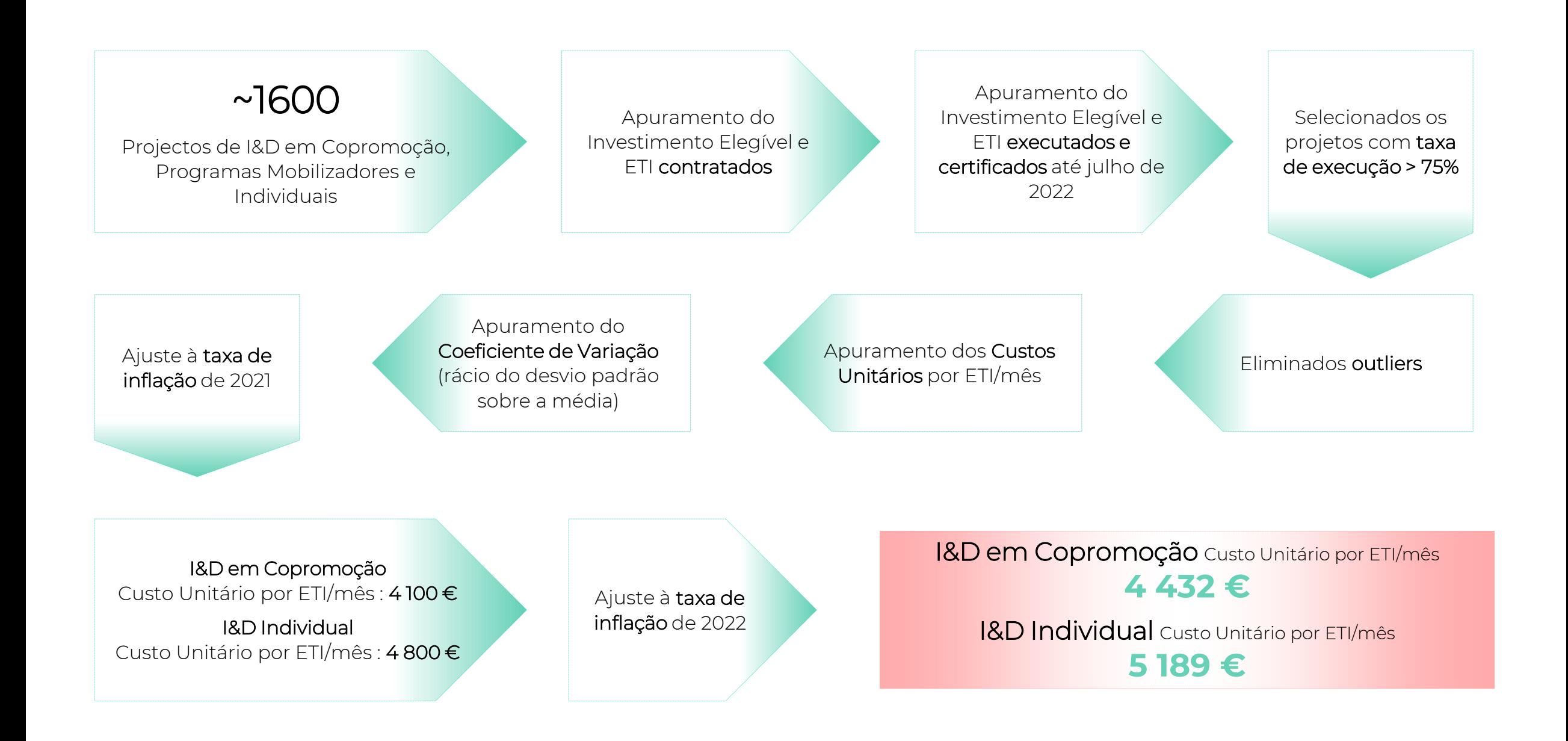

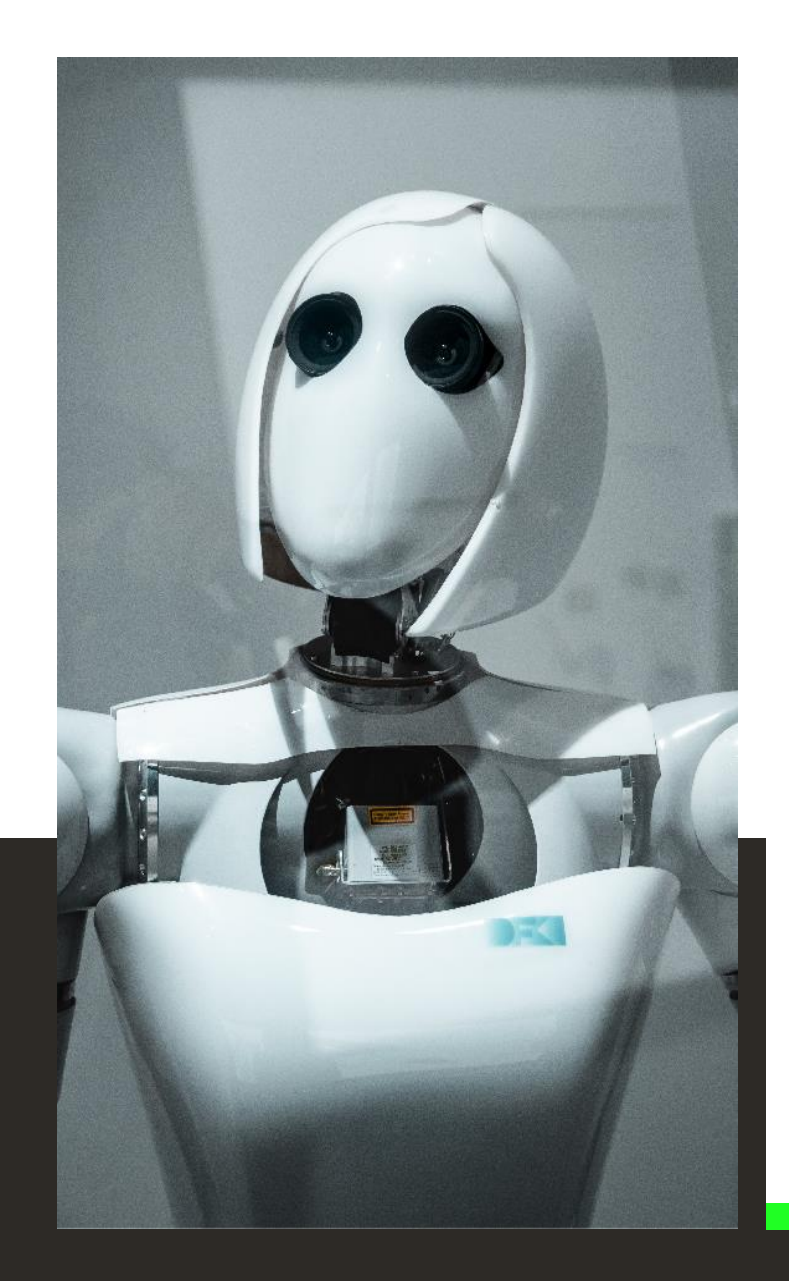

03 Aplicação

# **Financiamento**

Custo unitário ETI/mês

### **Candidatura**

• O apoio solicitado decorre do produto do número de ETI/mês proposto em candidatura pelo custo unitário

### **Aprovação**

- A atribuição do apoio decorre do produto do número de ETI/mês aprovado pelo custo unitário – despesa elegível.
- O incentivo é calculado através da aplicação à despesa elegível da taxa de incentivo aplicável

### **Execução**

• A atribuição do apoio decorre do produto do número de ETI/mês realizado e validado pelo custo unitário – no período de reporte em cada Pedido de Pagamento

# **Candidatura**

Identificação das **Atividades** 

Equipa **capítulo do cap** 

Identificação da

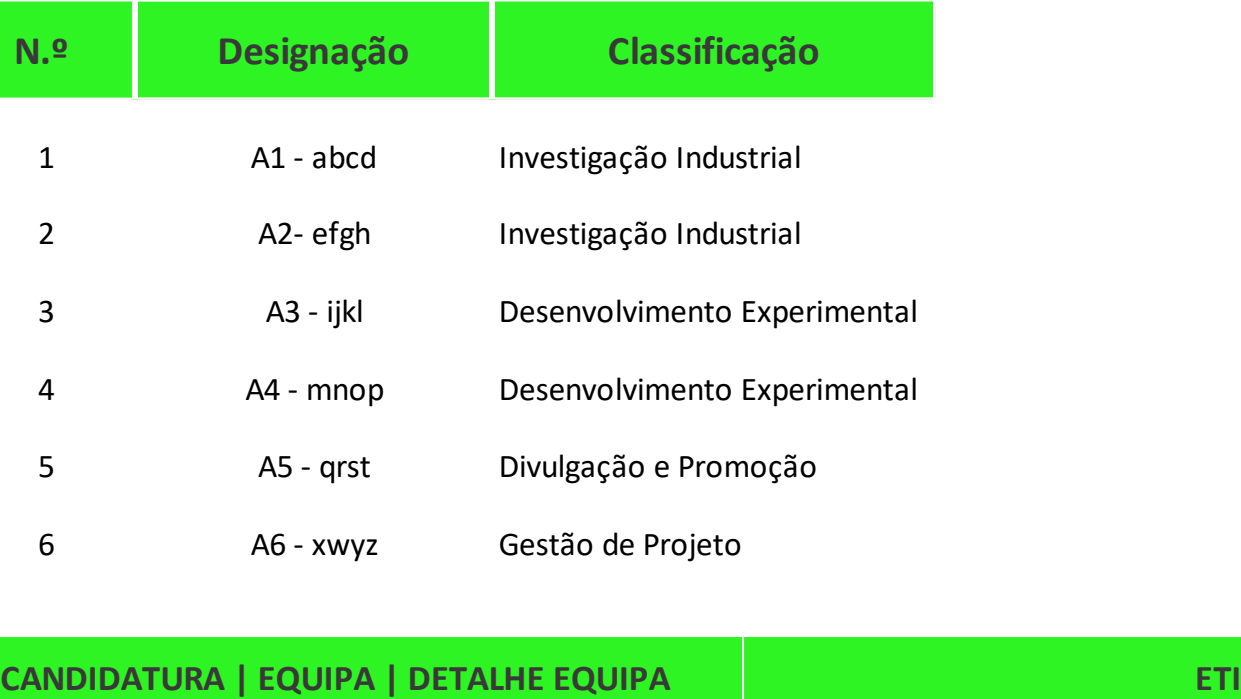

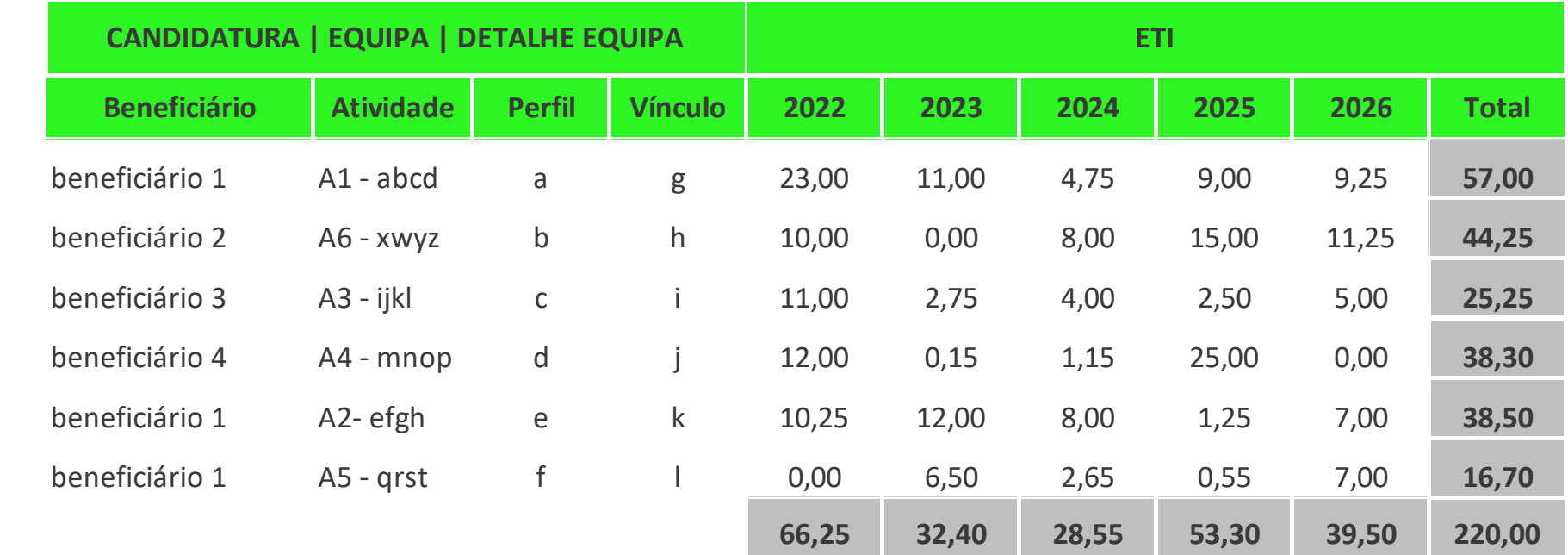

# **Candidatura**

### Quadro Financeiro

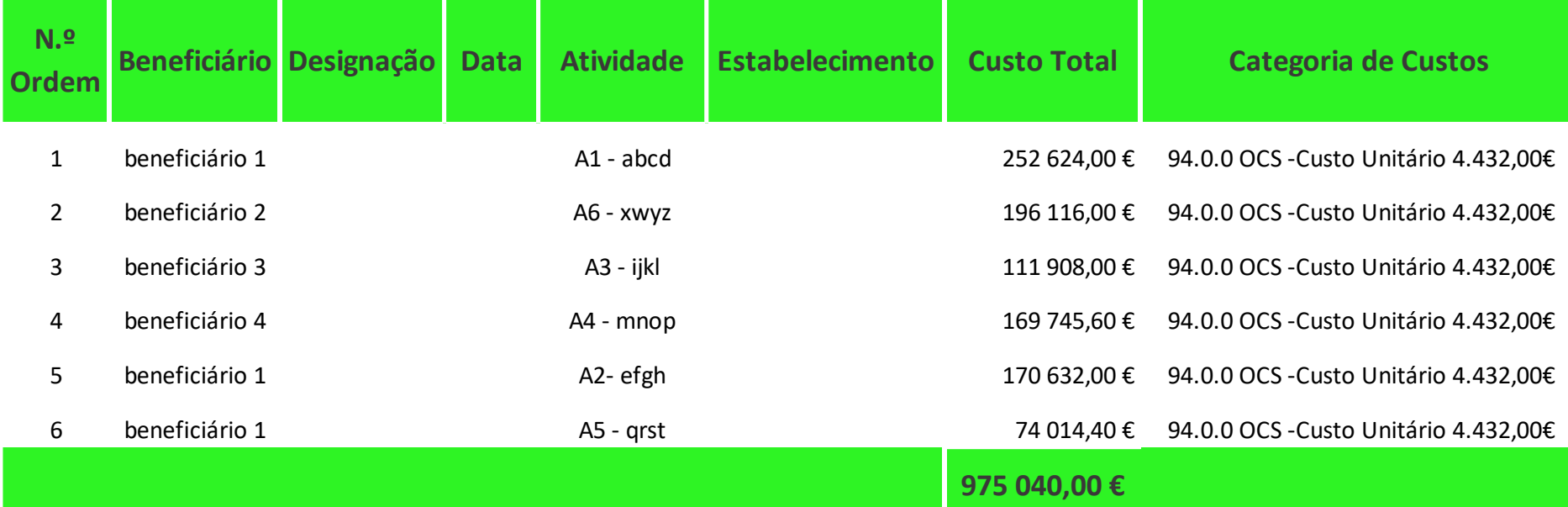

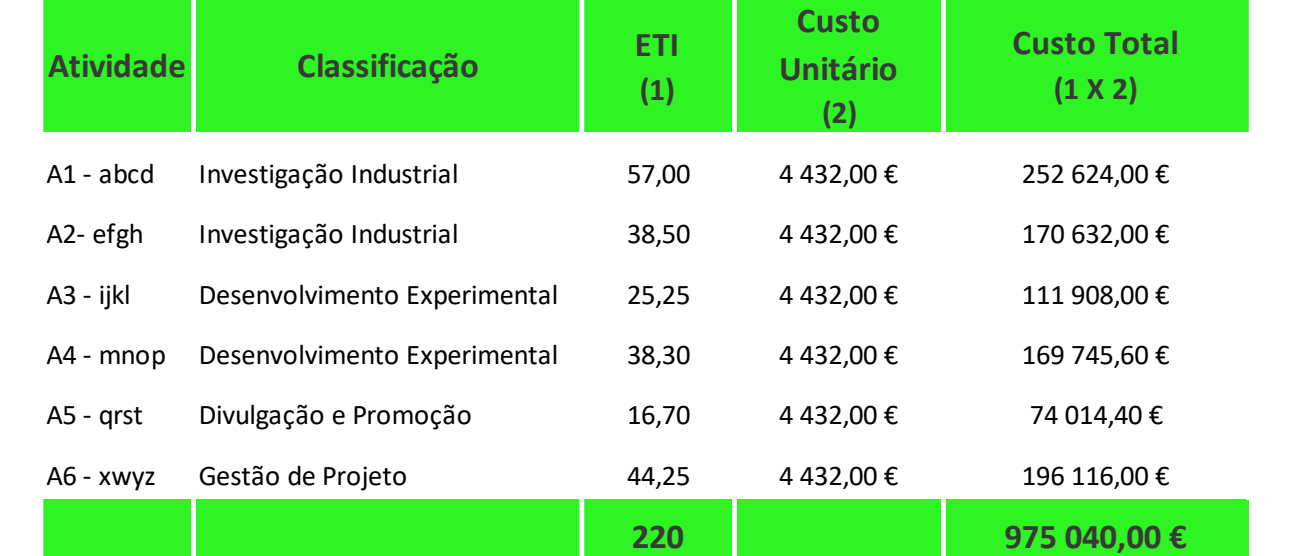

Este cálculo deve ter idêntica correspondência no mapa dos custos (Quadro Financeiro)

### Resumo - Resumo - Resumo - Resumo - Resultado e do capítulo do capítulo do capitulo do capítulo do capítulo do<br>Resultado do capítulo do capítulo do capítulo do capítulo do capítulo do capítulo do capítulo do capítulo do c **Atividades**

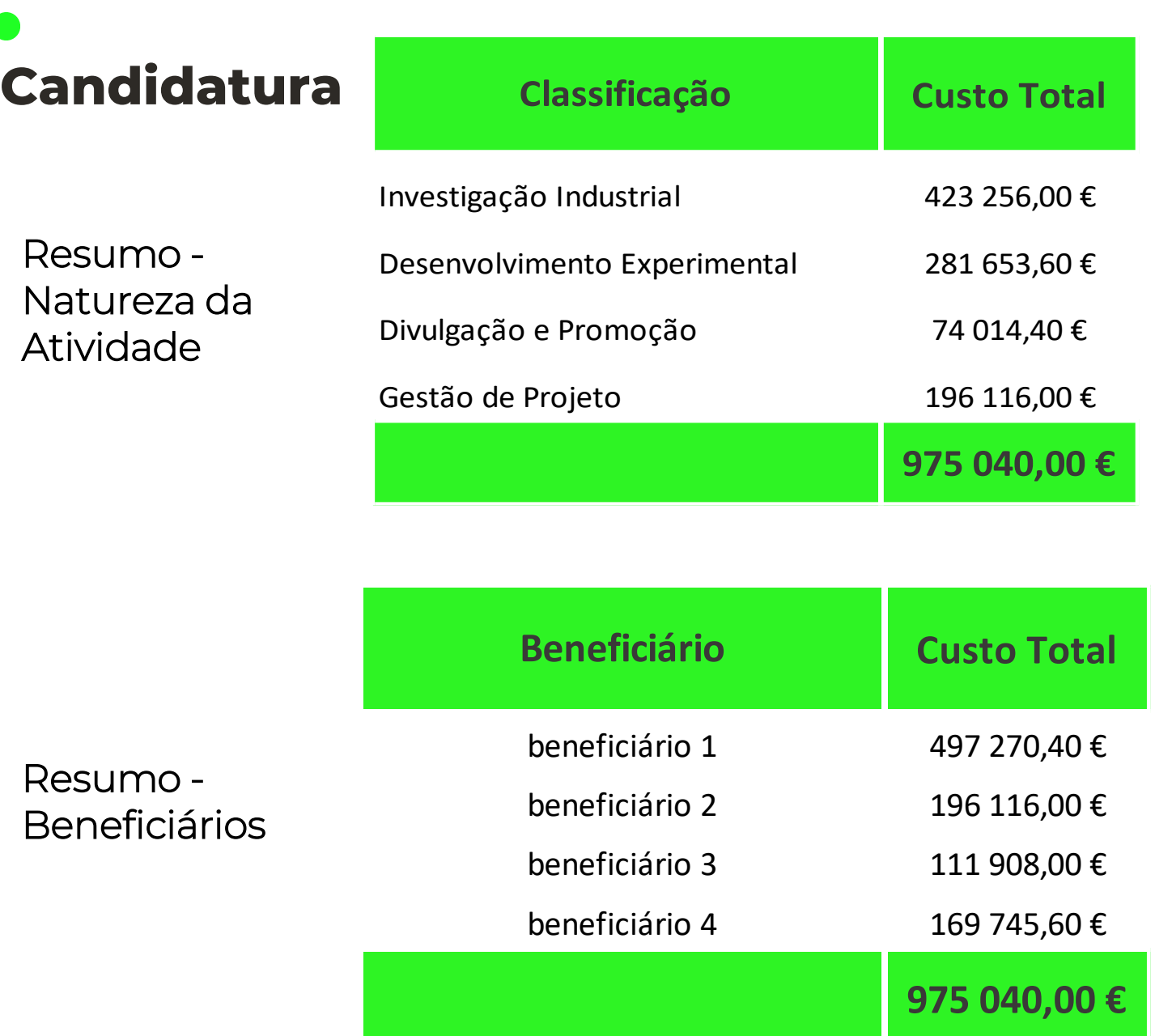

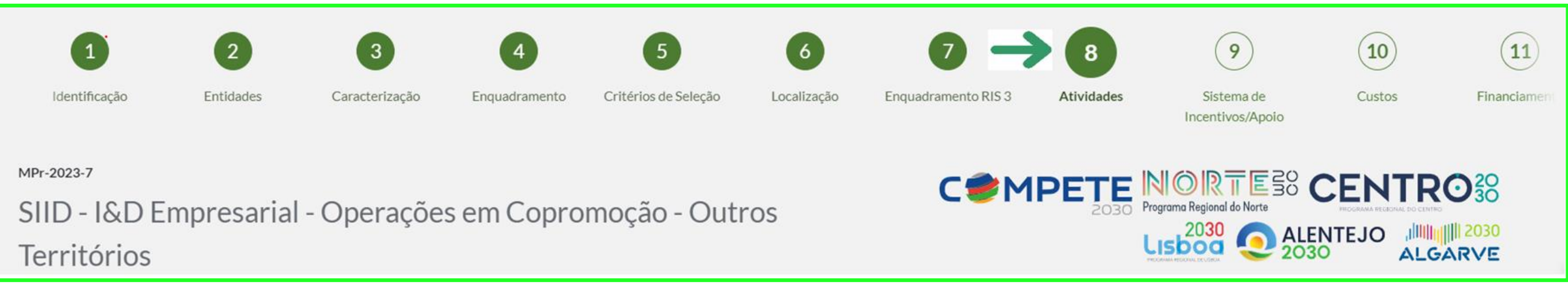

Ponto 8 - são definidas as atividades do projeto e a sua ligação ao(s) estabelecimento(s) e são identificadas as equipas de RH - perfis e ETI

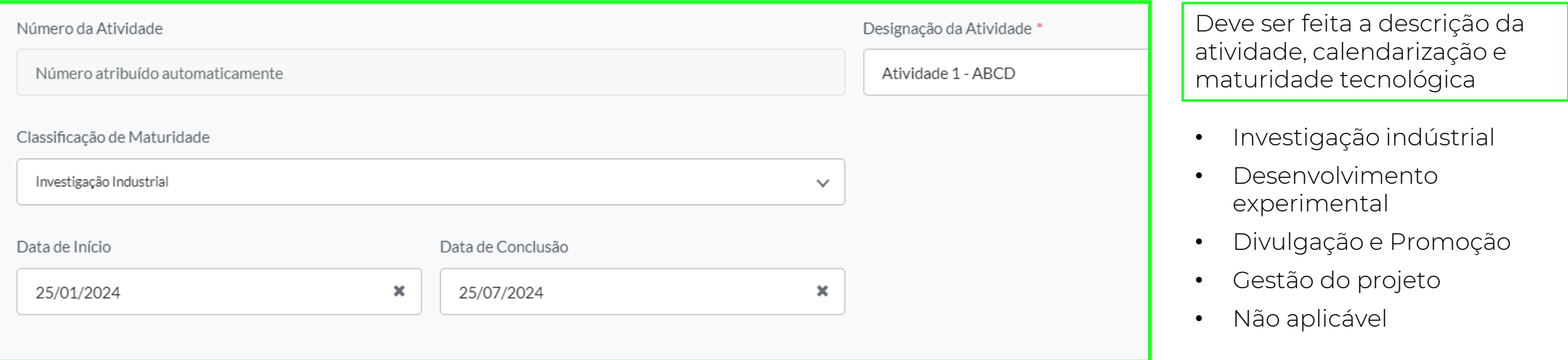

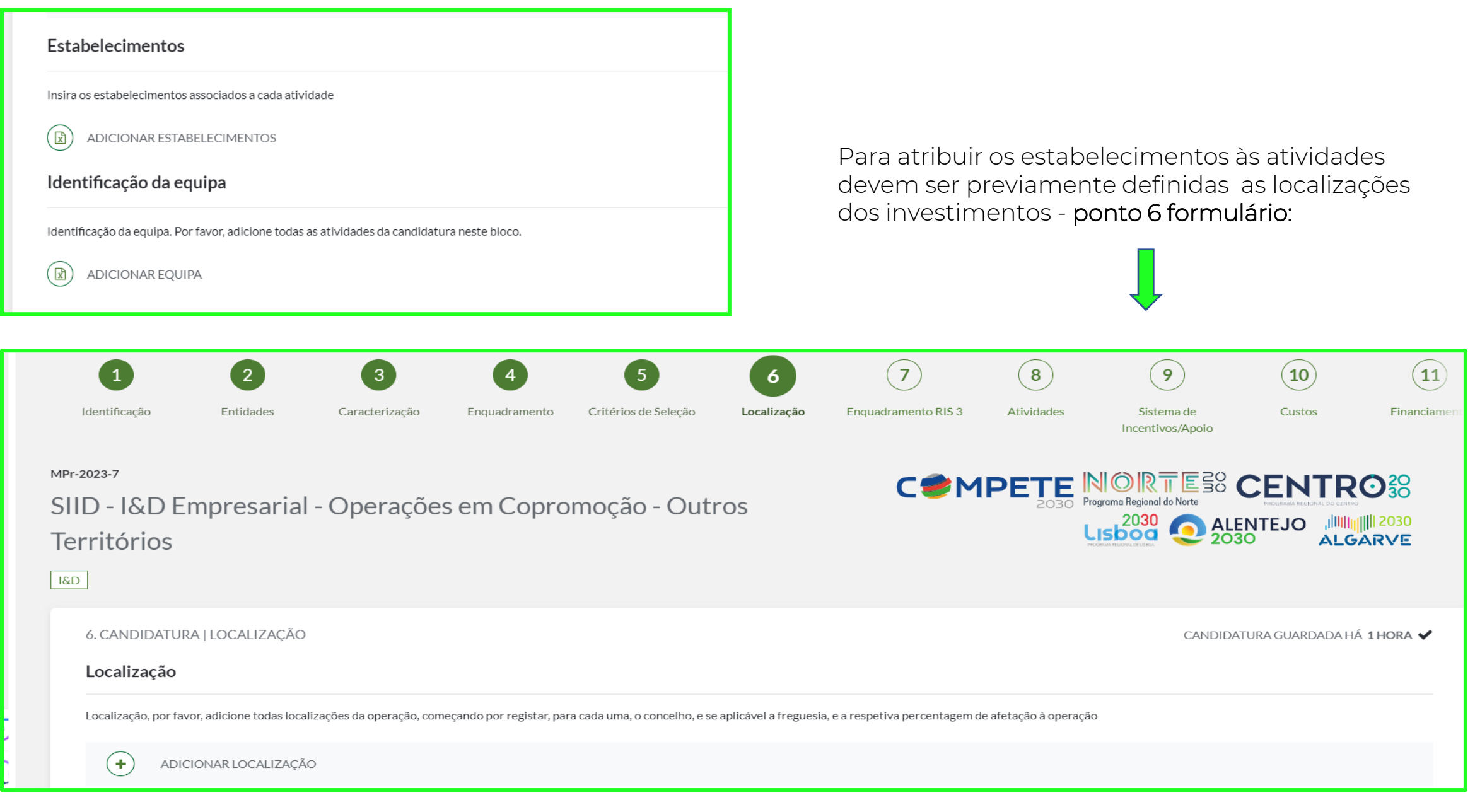

Após a definição das atividades que integram a operação, são afetos os estabelecimentos e definir os RH – equipa:

Uma vez definidas as localizações dos investimentos - ponto 6, já é possível, no ponto 8, atribuir os estabelecimentos às atividades:

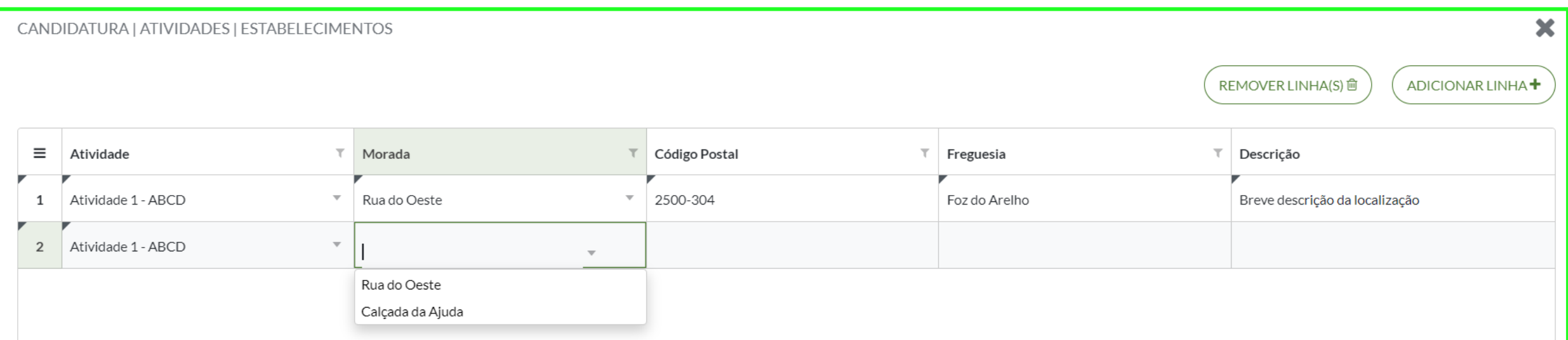

### Ao escolher-se a morada do estabelecimento para a atividade, todos os restantes campos são automaticamente preenchidos:

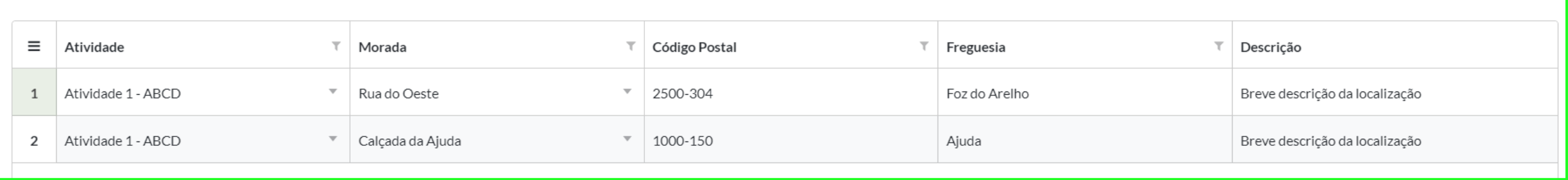

### De seguida, no Ponto Atividades, devem ser descritas as equipas - perfis/recursos humanos afetos às atividades e carga de tempo prevista

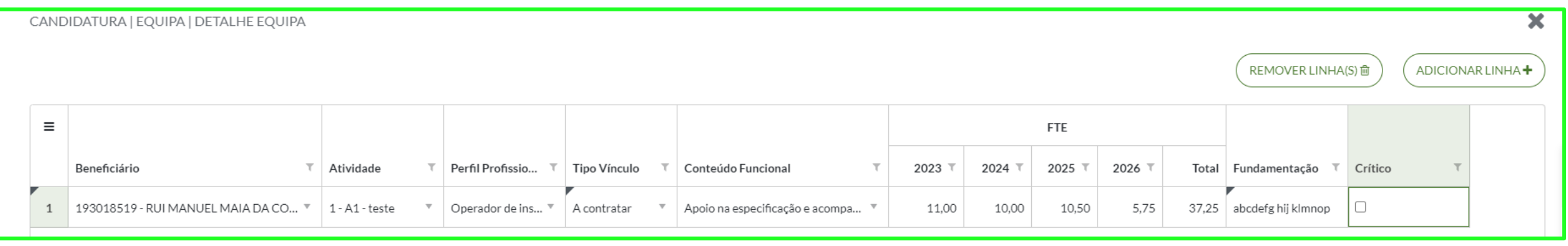

Posteriormente, no ponto 10 – Custos, devem ser elencados os investimentos e o seu valor orçamentado - custo definido para cada ETI:

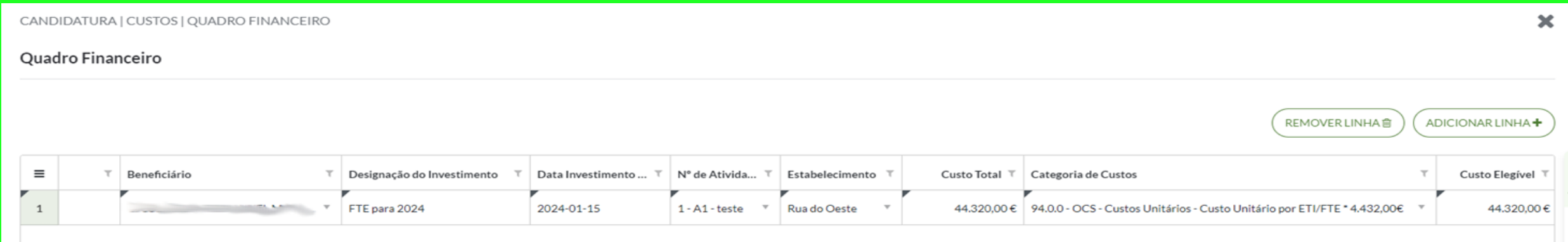

- Inserir o beneficiário lista: escolha dos beneficiários da operação
- Inserir a designação/descrição do investimento campo editável
- Inserir a data do investimento deve estar compreendida na calendarização (data de início e fim) da atividade a que está afeto o investimento
- Os ETI são inseridos anteriormente Atividades/ Identificação da Equipa | Detalhe da Equipa
- *Ex. valor 44.320,00€ é inserido de forma manual e corresponde aos ETI do beneficiário1 para o ano de 2024 para a atividade*

# 04

Acompanhamento

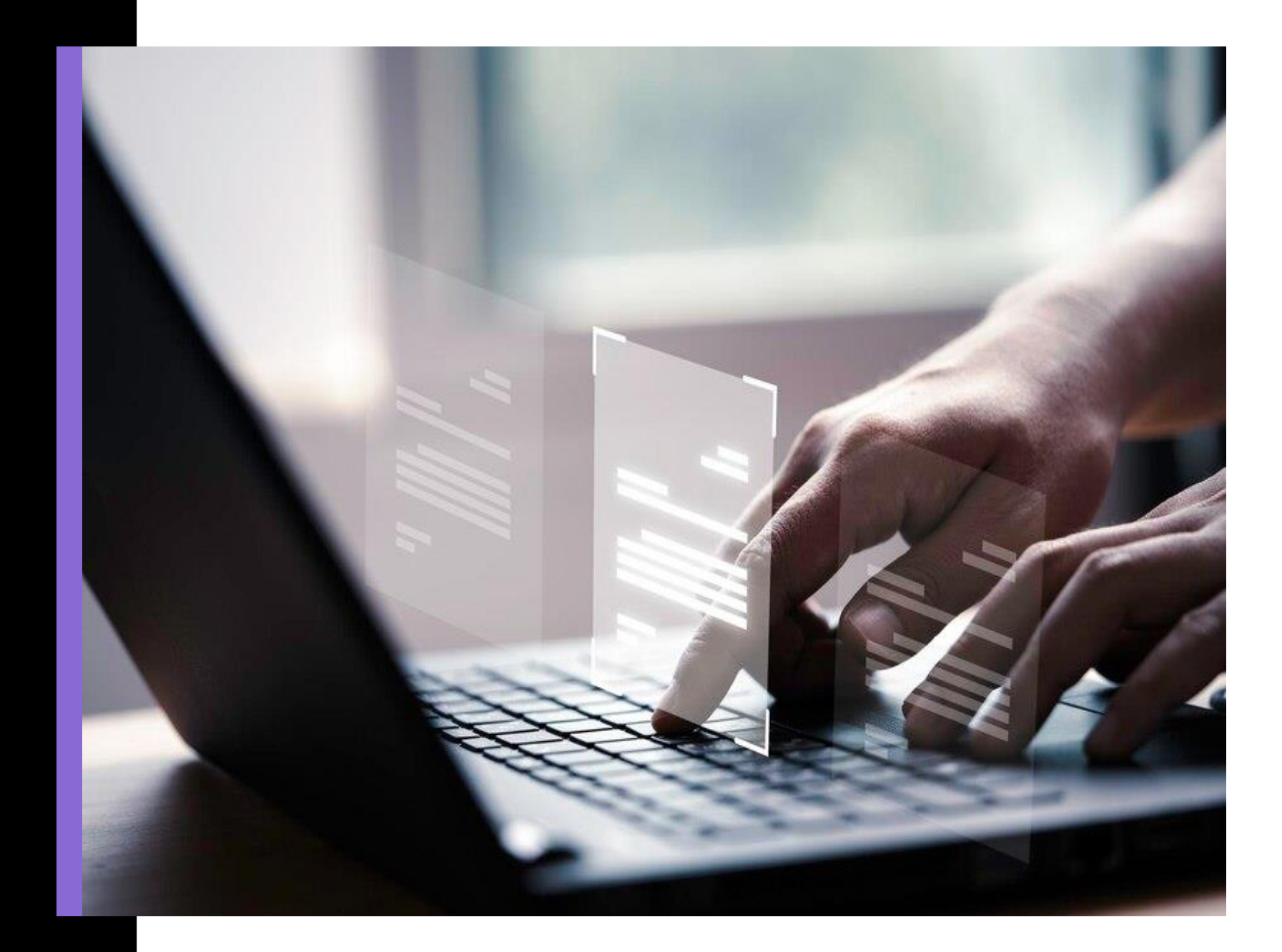

# **Pedidos de Pagamento**

Verificações

### **Pessoal do beneficiário ETI**

- Trabalhadores em que se verifique a existência de vínculo laboral
- Bolseiros, exclusivamente alocados às atividades do projeto
- Trabalhadores em regime de cedência
- Cedências e ou destacamentos regulados através de acordo prévio

### **Validação de contrato de trabalho**

verificar que o trabalhador está efetivamente ao serviço do beneficiário e participou nas atividades do projeto

### **Sistema de registo de horas ou folhas de horas**

demonstrar que o trabalhador trabalhou por um período de tempo que pode ser definido em ETI por mês

### **Verificação**

# **1º PP**

alterações à equipa

Comprovativo de vínculo de emprego do recurso humano afeto à operação

Registo eletrónico ou folhas de horas ou declaração de afetação de tempo integral (ex. *timesheets*)

### Ou quando ocorram **de la constructura de la constructura de la constructura de la constructura de la constructura de la constructura de la constructura de la constructura de la constructura de la constructura de la constru**

**PP** 

Registo eletrónico ou folhas de horas ou declaração de afetação de tempo integral (ex. *timesheets*)

# **Relatórios Acompanhamento**

Semestral

### **Relatórios de Acompanhamento Semestral (RAS - modelo em elaboração)**

- ❖ Monitorização da execução do projeto descrição das atividades realizadas e análise de risco para avaliação dos eventuais desvios
- ❖ Avaliação dos RAS pode dar origem a correções financeiras à despesa declarada, caso sejam detetados desvios à execução que não justifiquem os ETI declarados

### **Plano de Visitas ao Local**

- ❖ Acompanhamento dos projetos plano anual + situações que determinem necessidade de acompanhamento no local
- ❖ Todos os projetos terão uma visita de acompanhamento durante a sua execução

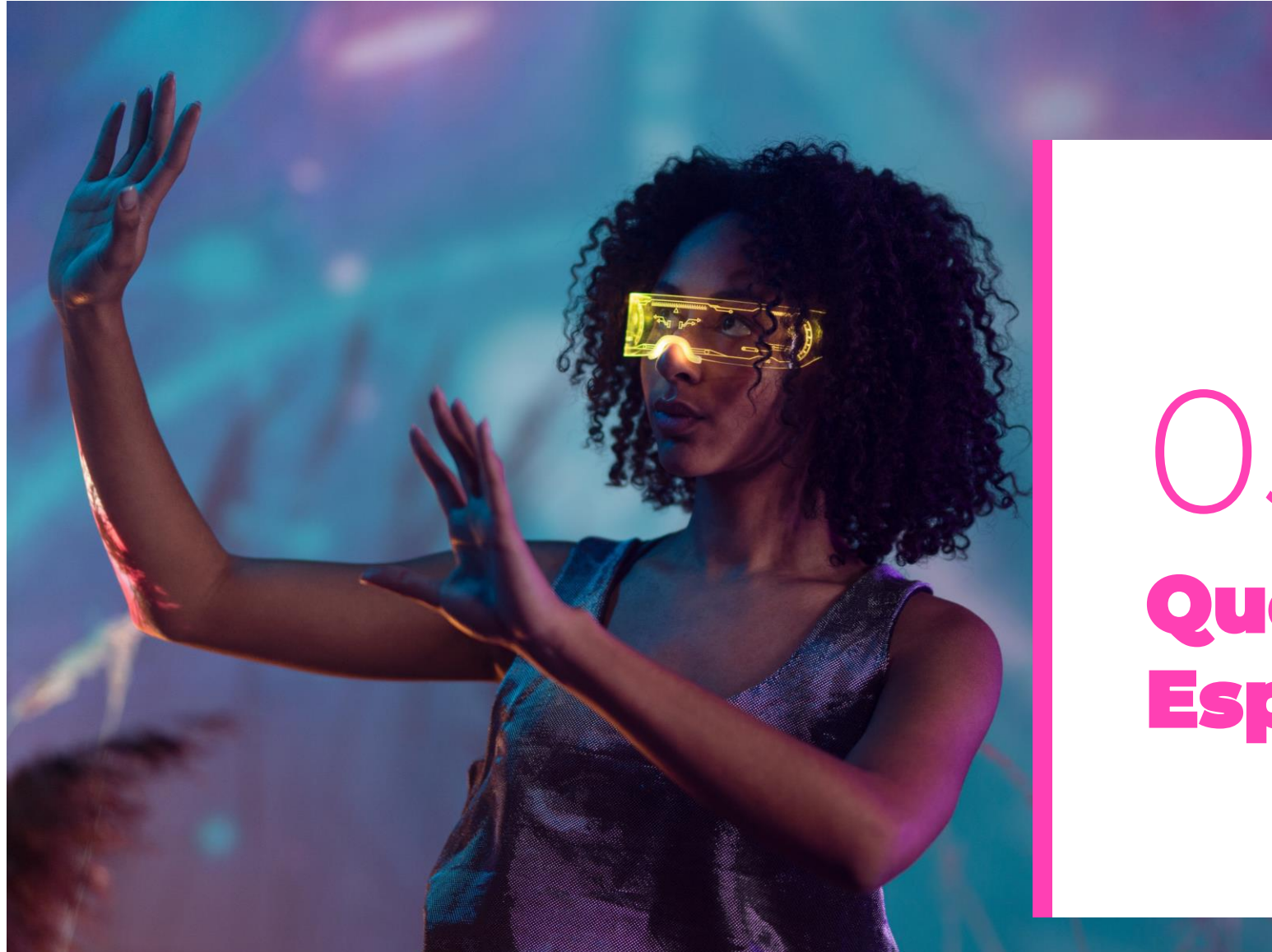

05 Questões Específicas

# **Questões Específicas**

### **Adiantamento**

10% sobre o valor aprovado - Norma de Pagamentos ADC (Regulamento nº 944/2023 - DR nº 164, de 24 de agosto)

### **Registo Pedido Auxílio – RPA**

- ❖ Marca início dos trabalhos de I&D para efeitos de cumprimento do efeito de incentivo
- ❖ Flexibilidade face à alteração do modelo de apuramento dos custos elegíveis e calendário de lançamento dos Avisos

### **Cumprimento das regras internas das entidades**

As entidades devem assegurar o cumprimentos do quadro legal a que estão obrigadas – contratação publica, registo contabilístico aplicável (centro de custos, relevância contabilística dos investimentos, amortizado, etc.)

### **Duplo Financiamento**

Devem ser estabelecidos procedimentos que assegurem não haver risco de duplo financiamento, através dos adequados processos contabilísticos internos

# **Questões Específicas**

### *Small Mid Cap*

Declaração de compromisso subscrita pela empresa

### **Atividade Económica - ENESII**

Mantêm-se procedimentos do PT2020 - PAS

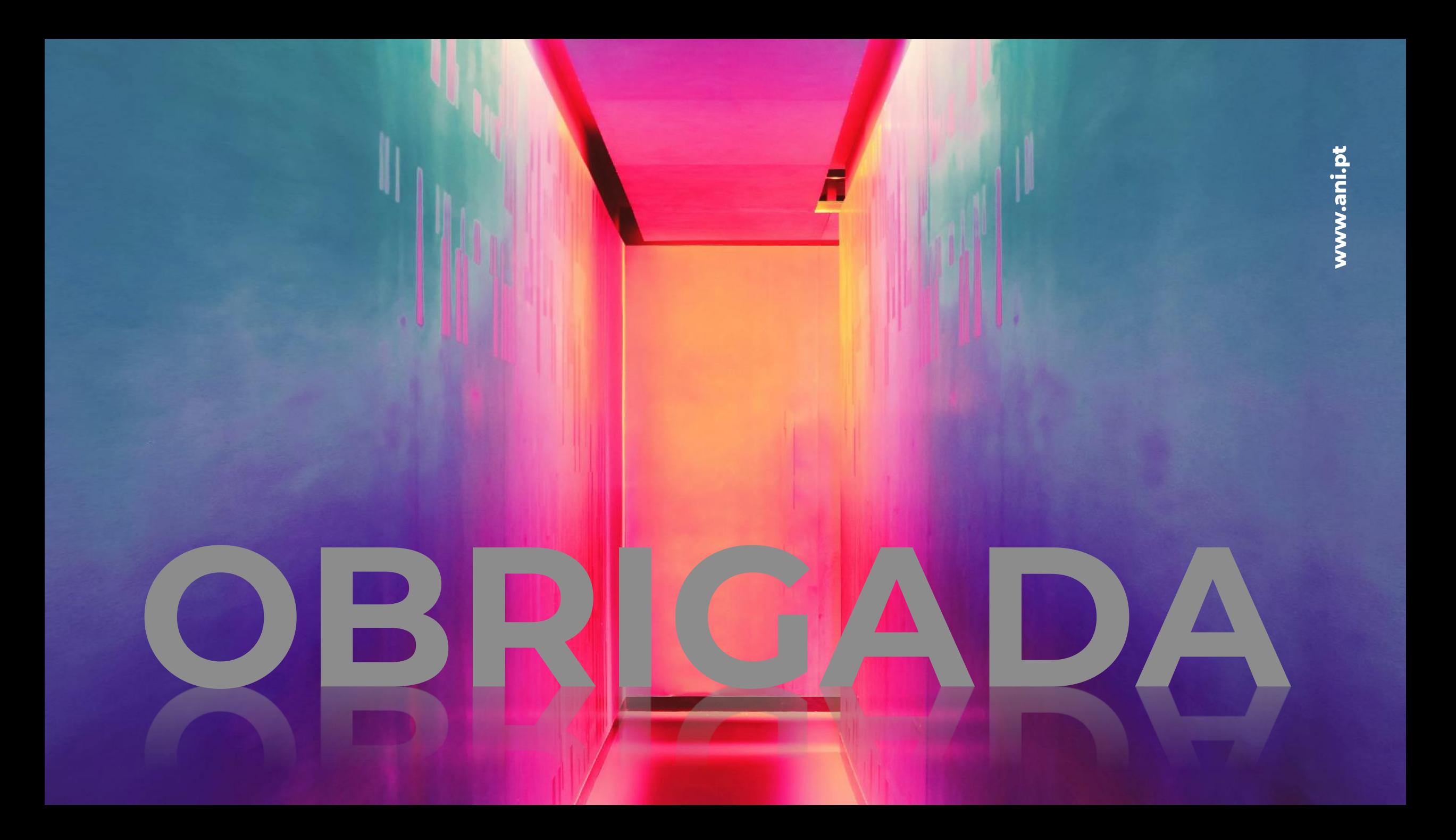